# <span id="page-0-0"></span>**Release notes - Pure 5.26.0 (4.45.0)**

**Highlights of this release**

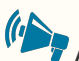

#### **All-round stability of Pure**

This release has seen a strong focus on stabilising current functionality, and preparation for larger features to be released over the course of 2023. We're also pleased to present the new format of release notes, with a greater focus on conciseness and clarity.

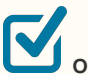

#### **ORCID integration: Update to API 3.0**

The new API contains new features, including several new affiliation types, a new research resources section, token delegation to enable permission sharing between members, and improved transparency about the source of information in ORCID records.

[See below for more info...](#page-4-0)

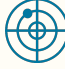

Δ

#### **Web of Science: new InCites API**

In this release, we continued to expand on Pure's integration with Web of Science by adding a new integration with the InCites API. The InCites API provides document and journal level metrics from InCites to support integration with Institutional Repository (IR) and Current Research Information Systems (CRIS).

[See below for more info...](#page-5-0)

#### **Advance Notice: Change to supported system requirements in February 2024**

This is an advance notice of changes to the supported system requirements for running Pure that will take effect in February 2024. The current combination of system requirements has become increasingly difficult to maintain with regard to security and the performance of Pure. We are therefore planning to drop support for the following:

- 1. Authentication mechanisms: drop support for all except "SAML2 (WAYF, Shibboleth)", "Elsevier Authentication" and "Normal Pure login" authentication mechanisms.
- 2. Operating systems: drop support for all except Linux (specifically dropping Windows and UNIX).
- 3. Databases: drop support for Oracle and MS SqlServer. Maintain only Postgres.

This notice follows the advanced notice in the release notes for 5.25.0 and is based on the conversations that we have had with affected customers so far. If you are affected by this change and need to discuss this with us, please take up contact with us.

If you have questions on this notice, or would like to start the dialogue with us, please contact Brian Plauborg [\(b.plauborg@elsevier.com\)](mailto:b.plauborg@elsevier.com), Henrik Kragh-Hansen ([h.kraghhansen@elsevier.](mailto:h.kraghhansen@elsevier.com) [com](mailto:h.kraghhansen@elsevier.com)), and Davina Erasmus [\(d.erasmus@elsevier.com](mailto:d.erasmus@elsevier.com)).

If you would like to discuss moving to hosting, please take up contact with your sales representative or customer consultant.

#### **Advance Notice**  $\triangle$

Please be advised that in release 5.26 we have retired our Long Term Preservation connector to Fedora. We suggest that you get in touch with [pure-support@elsevier.com](mailto:pure-support@elsevier.com) in case this can cause any issues for your Institution.

**We are pleased to**  ∽ **announce that version 5.26.0 (4.45.0) of Pure is now released.**

> Always read through the details of the release including the **[Upgrade notes](https://doc.pure.elsevier.com/display/PureClient/5.15.0+%284.34.0%29+Upgrade+notes)** - before installing or upgrading to a new version of Pure.

Release date: **1 February 2023**

Hosted customers:

- Staging environments (including hosted Pure Portal) will be updated **8 February 2023** (APAC + Europe) and **9 February 2023** (North/South America).
- Production environments (including hosted Pure Portal) will be updated **22 February 2023** (APAC + Europe) and **23 February 2023** (North/South America).

**Download the 5.26 release notes (pdf below)** last updated **31/1/2023**

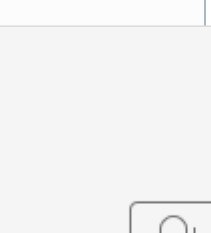

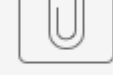

# PURE 526 Relea...s

Λ

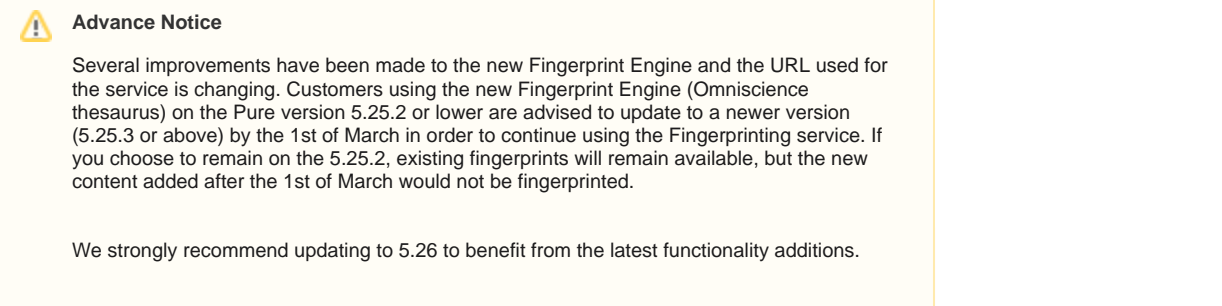

# 5.26.0 (4.45.0) New and noteworthy

- [1. Pure Core: Administration](#page-1-0)
	- [1.1. Data Quality group filter on match score](#page-1-1)
	- [1.2. Public CDF tracking page](#page-3-0)
- [2. Pure Core: Web services](#page-3-1)
	- [2.1. Pure API: Extended support for highlighting content](#page-3-2)
- [3. Integrations](#page-3-3)
	- <sup>•</sup> [3.1. ORCID integration: Update to API 3.0](#page-4-0)
	- [3.2. Web of Science: new Incites API](#page-5-0)
- [4. Unified Project Model and Award Management](#page-5-1)
	- [4.1. Changes to Web Service for derived Total Amount fields](#page-5-2)
- [5. Pure Portal](#page-5-3)
	- [5.1. Improvements to the new Fingerprint Engine.](#page-6-0)
	- [5.2. Managing the collaboration map and network information visibility](#page-7-0)
	- [5.3. Adjust what descriptions are shown on the Portal](#page-8-0)
- [5.4. Portal stability](#page-8-1)
- [6. Reporting](#page-8-2)
	- [6.1. Reporting project participants](#page-8-3)
	- [6.2. Reporting on publication dates](#page-10-0)
	- [6.3. Reporting on created by and modified by](#page-11-0)
	- [6.4. Line charts visualizations in the data story](#page-12-0)
	- [6.5. Reporting module: Various updates](#page-13-0)
- [7. Additional features of this release](#page-13-1)
	- [7.1. Various updates](#page-13-2)
- [Resolved issues](#page-13-3)

<span id="page-1-0"></span>[Back to top of page](#page-0-0) 1

# 1. Pure Core: Administration

### <span id="page-1-1"></span>**1.1. Data Quality group filter on match score**

#### **Filter groups based on match score of entities**

Filters make it possible to identify duplicate groups based on specific criteria, related either to the entities in groups or the relationship between entities. Filters can be used to help users focus on specific duplicate groups and data quality improvement tasks. The filters are available for all content types in the Data Quality interface.

For example, if a user is cleaning external organisation data for a report on University-Industry collaboration, they can use the Corporate type filter in the Data Quality interface to only show duplicate groups with corporate external organisations. Similarly for the general task of deduplicating entities, users can filter on groups that only have 'High' matches between entities – allowing them to best make use of their time cleaning external organisation data.

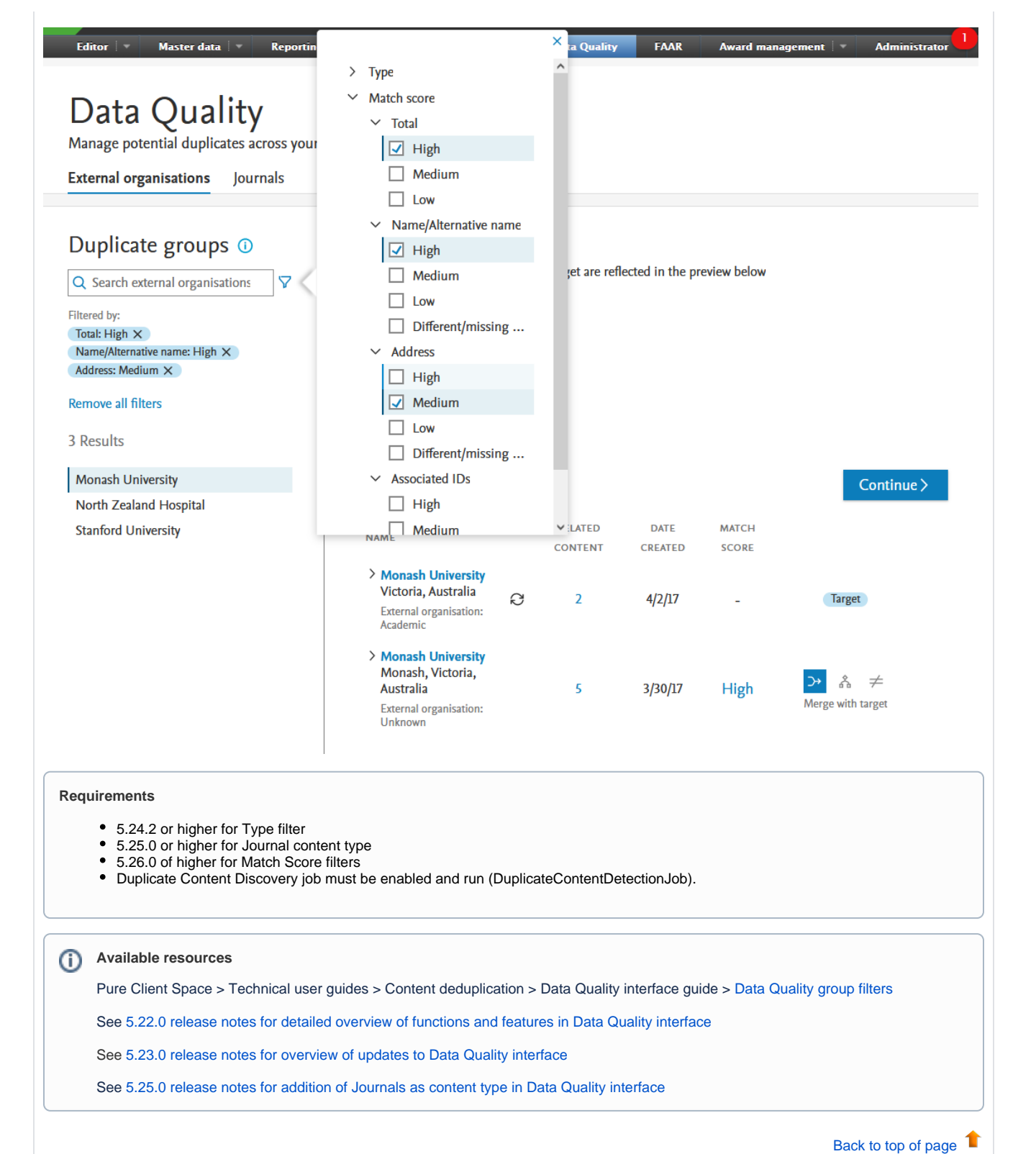

# <span id="page-3-0"></span>**1.2. Public CDF tracking page**

#### **Get inspired by how other institutes are using CDFs**

An overview of all CDFs that have been made public, with permission from the requesting institution, is now available. For each of the CDFs, we recommend reading through how institutions have made the most of what CDFs can do for them. The public list can be found at [CDFs in the wild.](https://doc.pure.elsevier.com/display/PureClient/CDFs+in+the+wild) If you have any questions, please feel free to reach out to the Pure Support team, or create your own CDF using the instructions found in the customer wiki ([Custom-defined fields \(CDFs\)#RequestingaCDF](https://doc.pure.elsevier.com/pages/viewpage.action?pageId=119962045#Customdefinedfields(CDFs)-RequestingaCDF)).

#### ന **Available resources**

Pure Client Space > Technical user guides > [Custom Defined Fields \(CDFs\)](https://doc.pure.elsevier.com/pages/viewpage.action?pageId=119962045)

See [5.24.0 release notes on Custom-defined Fields \(CDFs\)](https://doc.pure.elsevier.com/pages/viewpage.action?pageId=119953225#ReleasenotesPure5.24.0(4.43.0)-Custom-definedfieldsCDF)

[Back to top of page](#page-0-0) 1

# <span id="page-3-1"></span>2. Pure Core: Web services

Pure Web Service is the read-only service available to all clients. See Administrator > Web services for more details.

Pure API is the read-and-write service currently under development and available to all clients. See Administrator > Pure API for more details.

### **2.1. Pure API: Extended support for highlighting content**

<span id="page-3-2"></span>The HighlightedContent API model now supports courses and curricula vitae. You are both able to fetch the UUID of the courses and curricula vitae are highlighted as well as select what is highlighted.

[Back to top of page](#page-0-0) 1

# <span id="page-3-3"></span>3. Integrations

<span id="page-4-0"></span>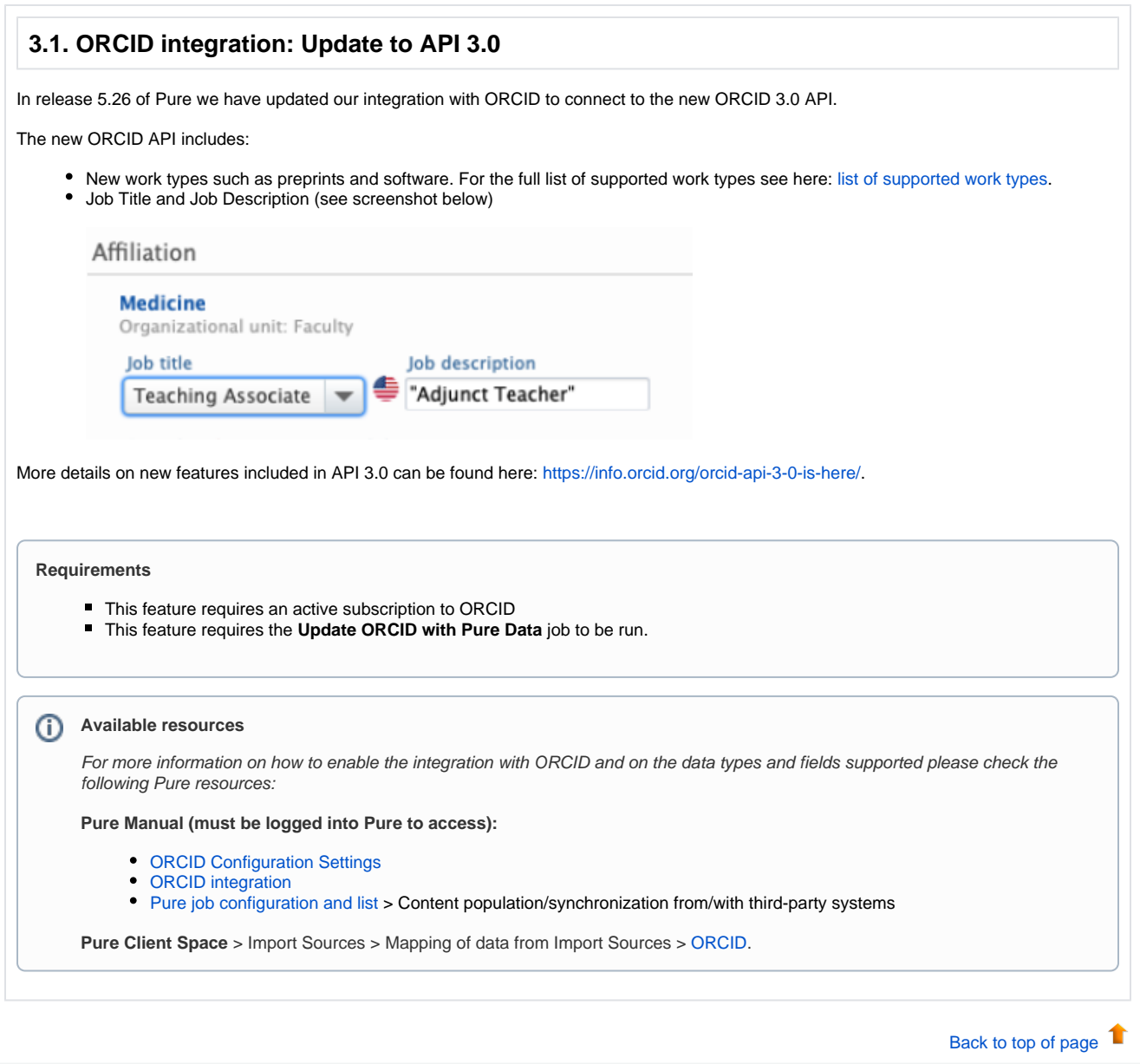

<span id="page-5-0"></span>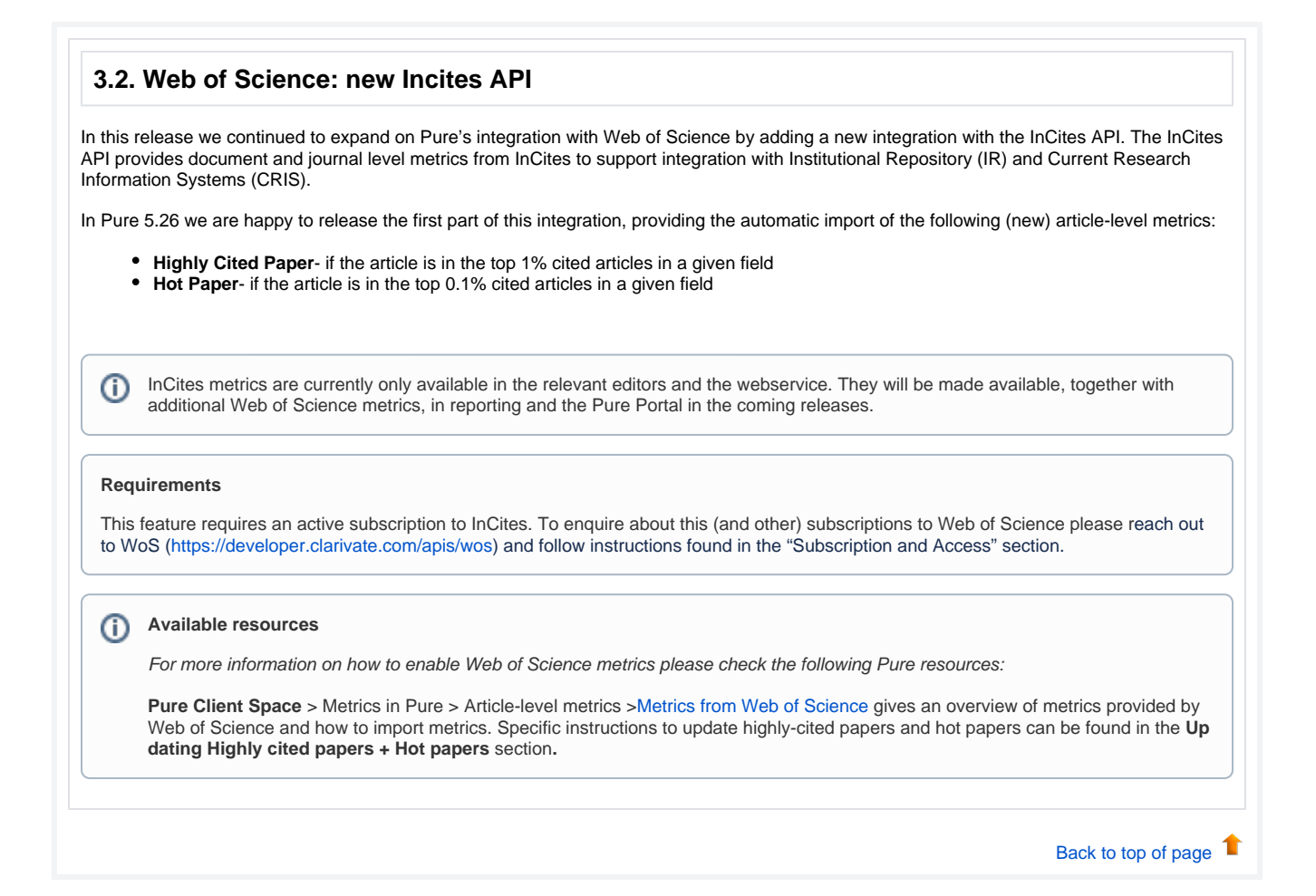

# <span id="page-5-1"></span>4. Unified Project Model and Award Management

### <span id="page-5-2"></span>**4.1. Changes to Web Service for derived Total Amount fields**

In version 5.25.2 a change was been implemented that fixes (retrospectively in v5.23 and v5.24 web services) a security issue in which a number of funding fields were exposed in the Pure API despite their associated fundings having a backend status. The fields affected are as follows;

- getTotalAwardedAmount
- getTotalSpendAmount

The issue occurred as the listed fields were derived from other fields in the funding records. The calculation used to derive these values was not talking the visibility settings into account and could therefore have made accessible data that should only have been available to administrators, editors and contributors.

As of 5.25.2 and versions forward, these values have been deprecated and may therefore have a detrimental impact for customers using this information as part of their external BI reporting. The fields are still available from within the reporting module and according to the reporting level permissions. For purposes of ongoing BI reporting, the values must therefore be calculated based on the data made accessible via the individual fundings data at point of use. We will review the availability of these values as part of a future version of Pure.

[Back to top of page](#page-0-0) 1

## <span id="page-5-3"></span>5. Pure Portal

### <span id="page-6-0"></span>**5.1. Improvements to the new Fingerprint Engine.**

Following customer feedback on the new Fingerprint Engine, the following improvements have been added:

- Relevance filter expected to improve the results accuracy, making sure only the most relevant terms and scientific areas are shown Please note that the filter is applied in the Fingerprint Engine itself and is not a setting that can be individually adjusted by customers.
- Term exclusion lists:
	- Pure now excludes generic terms from all the Fingerprint results. The generic term list is maintained by the Omniscience thesaurus team and can be expanded as per customer feedback.
	- $\bullet$ Additionally, customers would now be able to configure which other exclusion lists they would like to enable. Please note that the Potentially sensitive topics list is blocked by default.

The switch to the new Fingerprint Engine is not yet mandatory, but we encourage all customers to test the new fingerprint engine and switch to it if they are satisfied with it. We would also welcome your feedback and improvement suggestions.

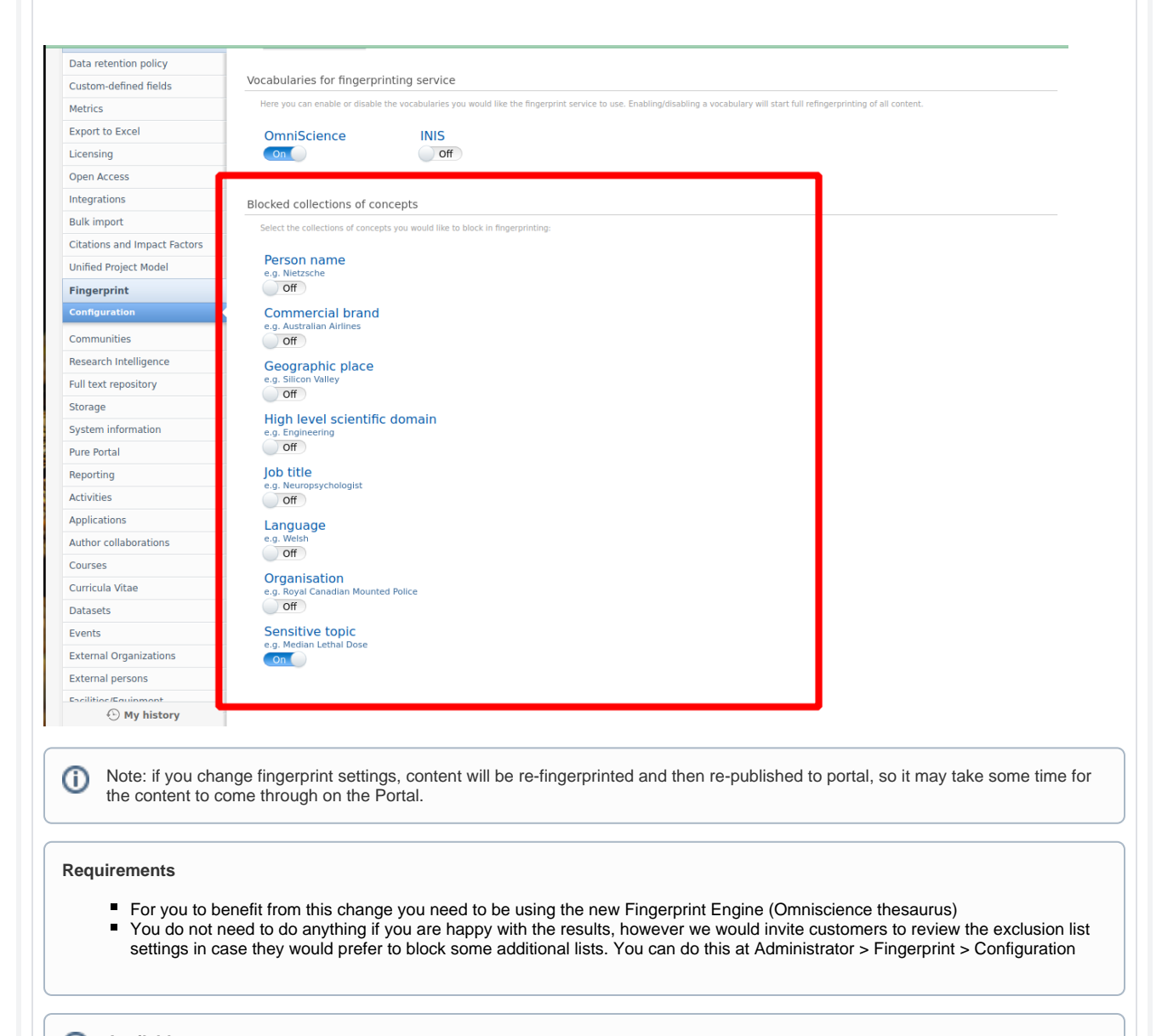

#### **Available resources** G)

You can learn more about Fingerprinting functionality and the new fingerprint engine by reviewing the documentation at **Pure Client Space** > Technical user guides > [Fingerprinting](https://doc.pure.elsevier.com/display/PureClient/Fingerprinting?src=sidebar), FAQ [section](https://doc.pure.elsevier.com/display/PureClient/Fingerprinting#Fingerprinting-Iwanttoexcludeacertaintypeofterms,howcanIdothat?) provides full details.

[Back to top of page](#page-0-0) 1

# <span id="page-7-0"></span>**5.2. Managing the collaboration map and network information visibility**

Administrator settings are now available to enable/disable collaboration maps and research activity bar charts on the Pure Portal.

With the new settings you can:

- Enable/disable collaboration maps on:
	- Portal homepage
	- all Person profiles
	- all Organisation profiles
	- Enable/disable research activity bar graphs shown on person's profile

The new settings can be found in the relevant content types under **Administrator > Pure Portal > Configuration** .

Here is an example of where they can be found for Persons:

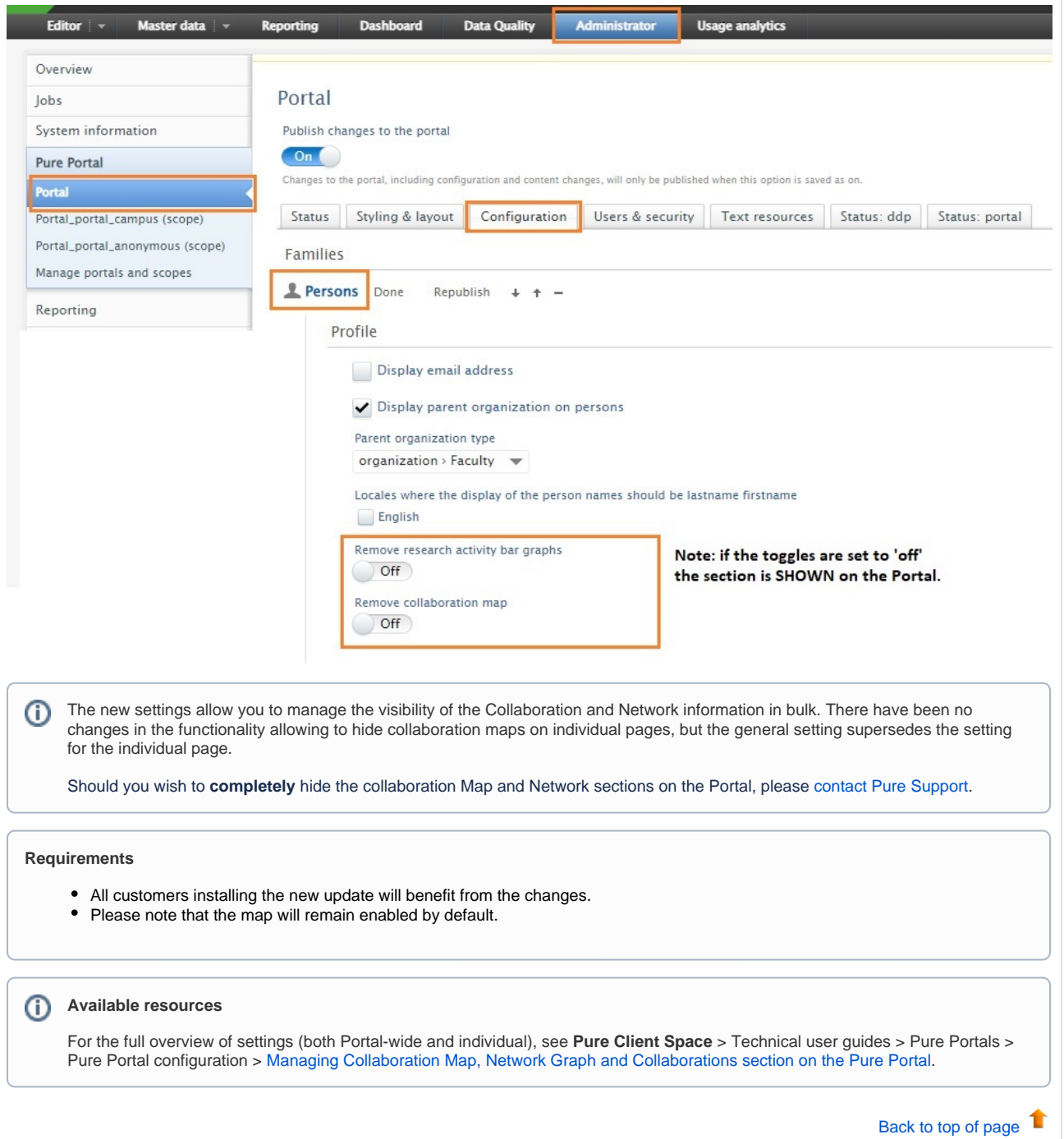

### <span id="page-8-0"></span>**5.3. Adjust what descriptions are shown on the Portal**

It is now possible to adjust which description fields will show on the Portal pages per content type, giving customers more flexibility and control over the Portal profile pages. To achieve that, go to Administrator > Pure Portal > Configuration and locate the content type where you wish to make changes. In the "Add description" area, select the description(s) you wish to show on the Portal.

Please note that if you leave the section empty, all the available descriptions will be shown. This is in line with how it worked in previous versions of Pure. In sum, if no specific selections are made, all the available descriptions are shown.

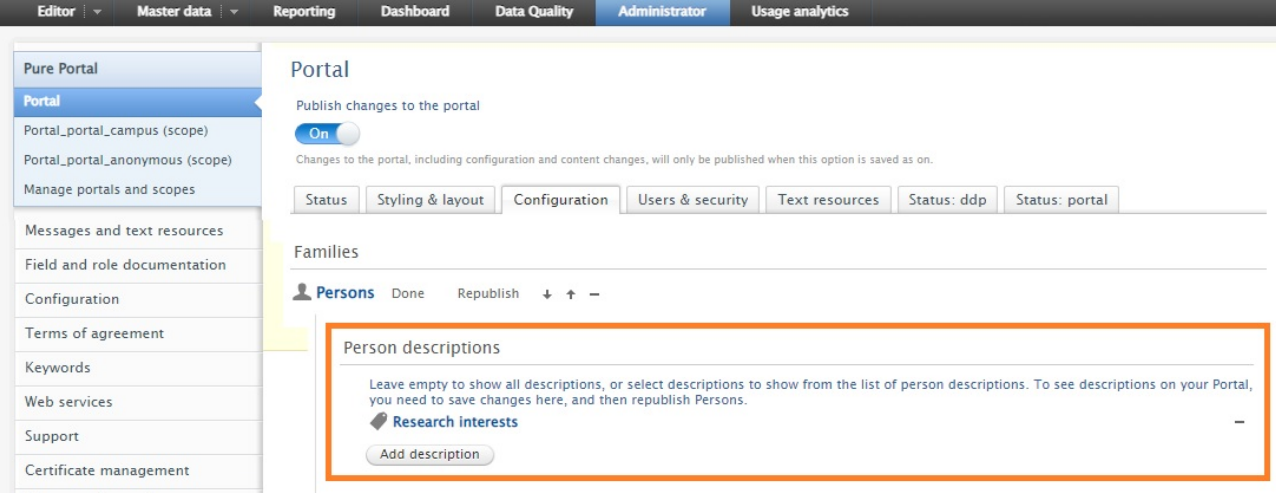

To see updated the description selections on your Portal, save changes in the Configuration section, and then republish the content types where you made the changes.

#### **Requirements**

All customers installing the new update will benefit from the changes.

All the descriptions will be shown by default (no change). To adjust this, go to Administrator > Pure Portal > Configuration and locate the content type where you wish to make changes.

#### **Available resources** (i)

**Pure Client Space** > Technical user guides > Pure Portals > Pure Portal configuration > [Managing text descriptions that appear on](https://doc.pure.elsevier.com/display/PureClient/Managing+text+descriptions+that+appear+on+the+Profile+pages)  [the Profile pages](https://doc.pure.elsevier.com/display/PureClient/Managing+text+descriptions+that+appear+on+the+Profile+pages)

### <span id="page-8-1"></span>**5.4. Portal stability**

The stability of the Pure Portal has been a primary focus in the 5.26 development period. The Pure development team has put a lot of effort into improving the situation and resolving performance issues. For more details on any portal questions and bugs you may have raised in the last few months, please check the JIRA resolved issues filter for your institution in the [Resolved Issues section of these release notes.](#page-13-3)

[Back to top of page](#page-0-0) 1

## <span id="page-8-2"></span>6. Reporting

#### <span id="page-8-3"></span>**6.1. Reporting project participants**

You can now report better on project participants using the new reporting entity **Project participants.** With this, you can report on the data that exists on the connection between persons and projects, such as create a report on all PI or CoIs, see which projects they are involved in, which outputs are related and much more. This continues the work we're doing with adding new reporting entites that helps when creating reports on the complex data that exists in Pure.

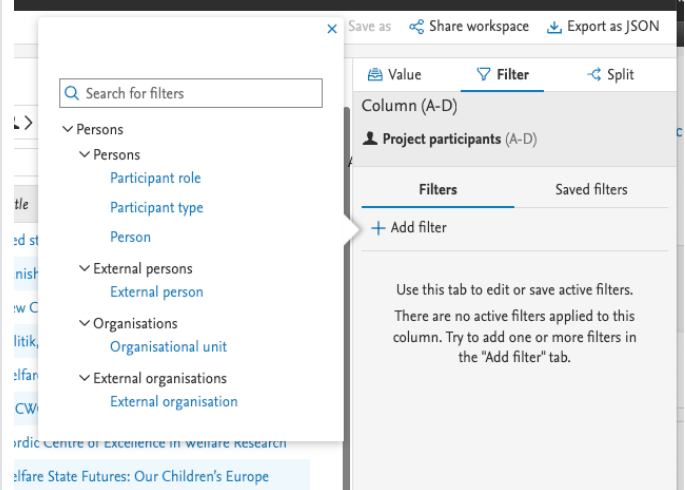

#### Editor

Research outputs

- Research output contributors
- **Activities**
- Prizes
- Student theses
- **罗** Press/Media
- a Applications
- $\triangle$  Awards
- Projects
- Project participants
- △ Ethical reviews

#### **Requirements**

 $=$  Reporting

dpant type Part

Lest neme, First nom

Andersen, Jørgen Gaul<br>Andersen, Jørgen Gaul

Stationer, jargen Goul<br>Andelorus, jargen Goul<br>Andelorus, jargen Goul<br>Andelorus, jargen Goul<br>Andelorus, jargen Goul<br>Andelorus, jargen Goul<br>Andelorus, jargen Goul<br>Boudderus, jargen Goul<br>Boudderus, jargen Goul<br>Thipparel, Thom

Lamen, Christian Albre Larses, Christian Abreld<br>Larses, Christian Abreld<br>Larses, Christian Abreld<br>Larses, Christian Abreld

No special requirements. Available for all reporting users.

External person<br>External person<br>External person

**External perso** 

:<br>External person<br>External person

**External perso** External person<br>External person<br>External person<br>External person

Internal perso rterral perso

#### ത **Available resources**

For general reporting resources, please consult the [Reporting section in Pure Academy](https://doc.pure.elsevier.com/display/PureClient/Reporting+in+Pure) (**Pure Client Space** > Pure Academy - Enhance your knowledge > Reporting.)

.<br>D byer

 $\sqrt{2}$  1>0 Pajad

**Column E**  $\boldsymbol{\nabla}$ 

 $\overline{\bullet}$ 

ouwar wux<br>Q. Starch for va

> Classificatic

v Information<br>
> IDs<br>
- Acconym<br>
- Description<br>
- Description<br>
- Loyman's<br>
- Short title<br>
- The Low<br>
- Participants<br>
- Participants<br>
- Project man<br>
- Collaborativ

s minus<br>> Time track<br>> Files and li<br>> Keywords<br>> Workflow

 $\pm$  Proje

For examples on reporting using the new reporting entities, please consult the [Reporting Community](https://doc.pure.elsevier.com/display/PureClient/Reporting+Community) (**Pure Client Space** > Client Communities > Reporting Community).

[Back to top of page](#page-0-0) 1

# <span id="page-10-0"></span>**6.2. Reporting on publication dates**

You can now report on publication date more easily than ever in the reporting module. We have created a new value that can be used in the reporting module, which is the earliest of E-pub ahead of Print, and Published dates. With this new value you are ensured to only include your published outputs once in reports, when using rolling reporting, for instance if the Epub data was in one year and the published was in the next year. Since this is a saved field, using this will also dramatically speed up reporting.

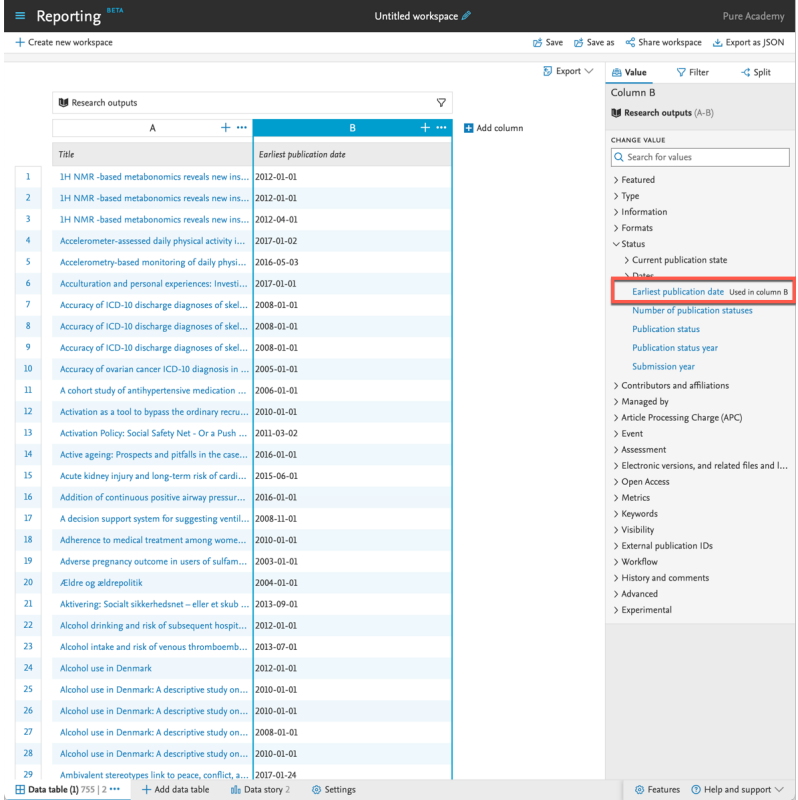

#### **Requirements**

No special requirements. Available for all reporting users.

#### **Available resources**

For general reporting resources, please consult the [Reporting section in Pure Academy](https://doc.pure.elsevier.com/display/PureClient/Reporting+in+Pure) (**Pure Client Space** > Pure Academy - Enhance your knowledge > Reporting.)

> Т [Back to top of page](#page-0-0)

# <span id="page-11-0"></span>**6.3. Reporting on created by and modified by**

We have updated the ability to report on the user that have created content and the user that have last updated content in Pure. This enabled reporting users to create workspaces to find content that last have been updated by certain users or created by certain users. We have added new releations from all content types to users one for created by and another for last modified by, so it is easy to add the needed information to any data table.

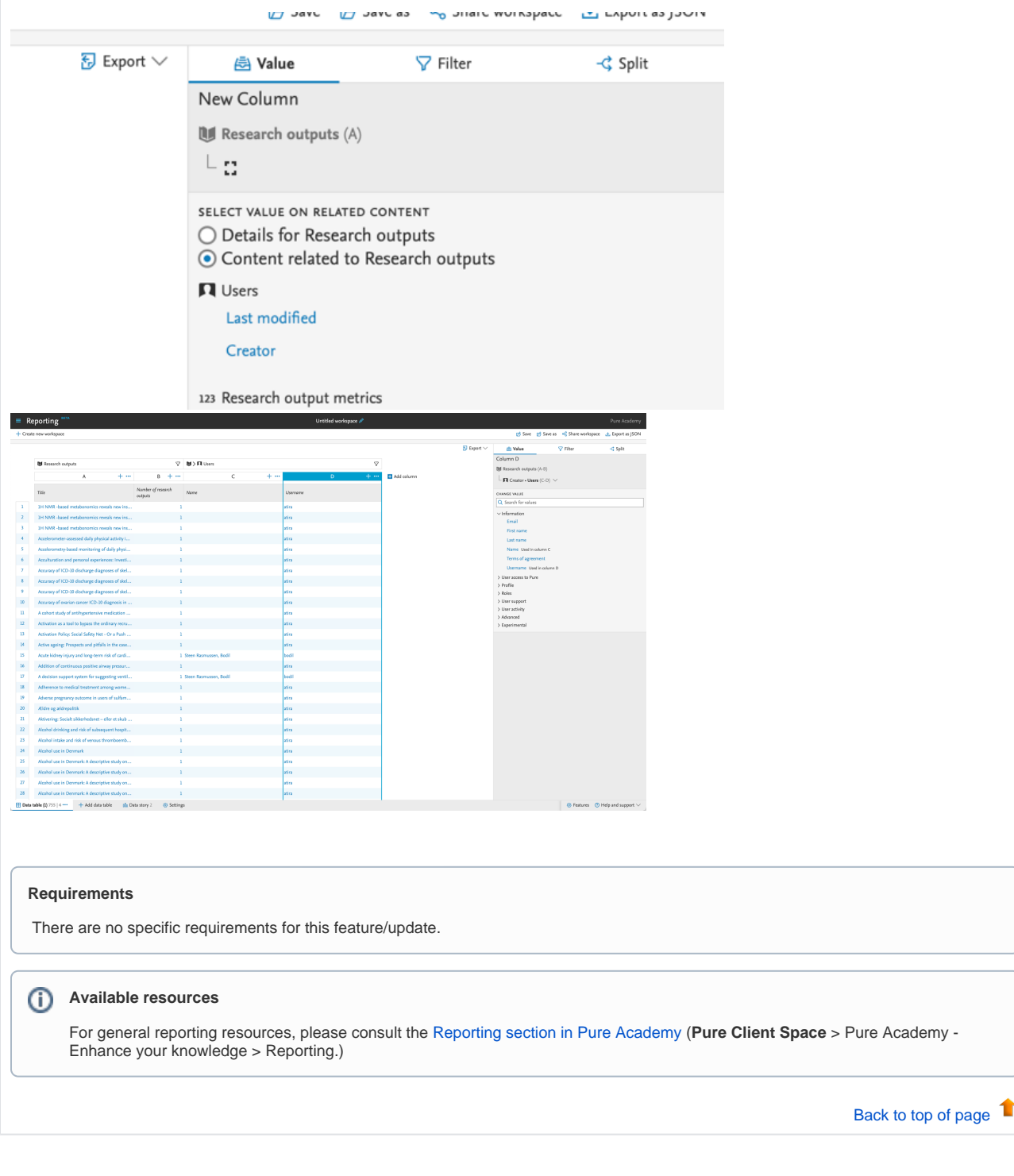

# **6.4. Line charts visualizations in the data story**

We have introduced a new widget for data stories to enhance your narrative and visualizations. With the new line charts widget changes and trends in your variables over time are more apparent and help your audience better understand your core data story message.

<span id="page-12-0"></span>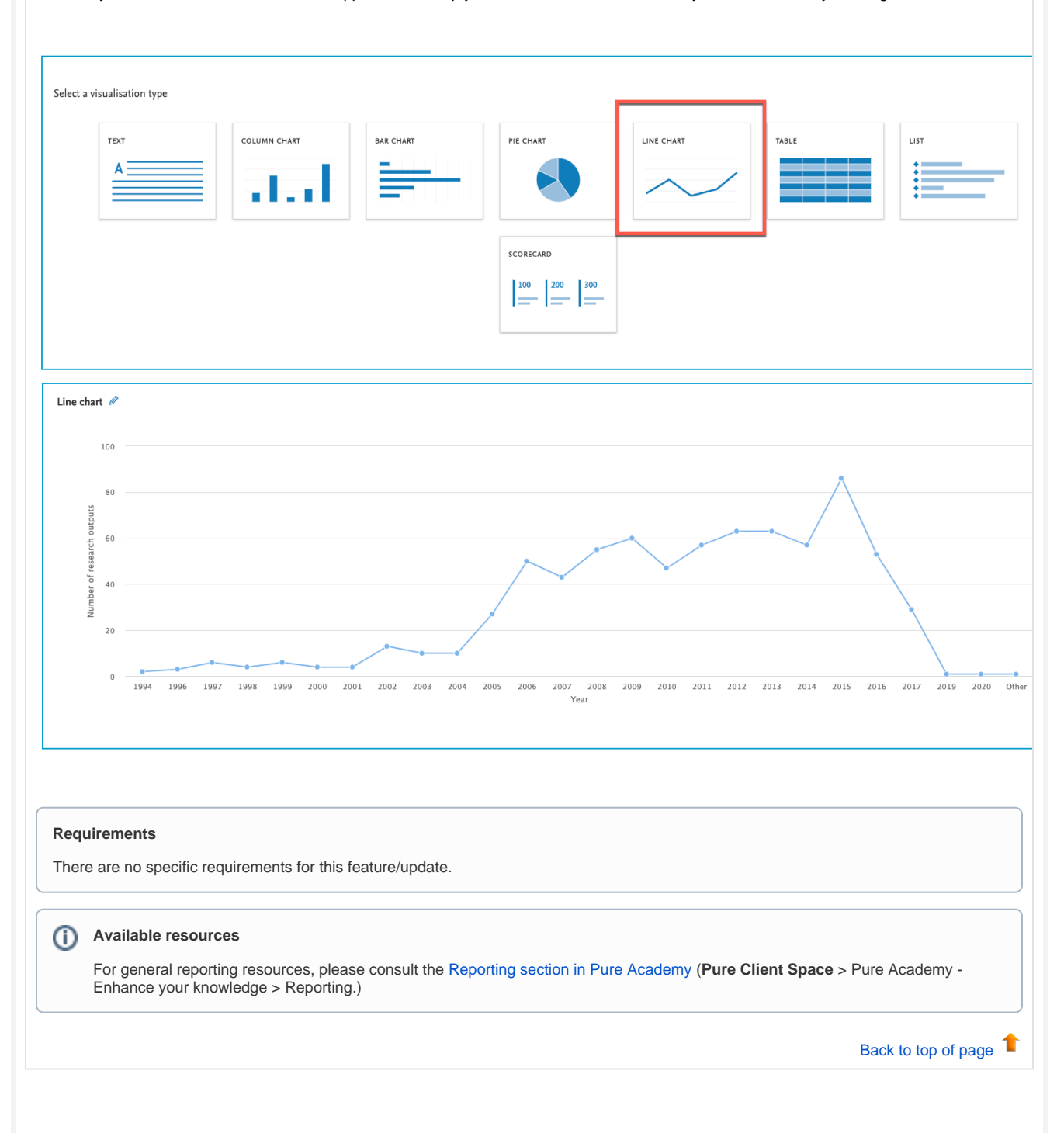

# <span id="page-13-0"></span>**6.5. Reporting module: Various updates**

#### **Printing from Firefox**

- It is now possible to use the printing of data stories using Firefox. Previously this was only possible using either Chrome, Edge or Safari.
- Updates to Spanish translations
	- We have updated the Spanish translation of Reporting to make this more precise. We have changed the word "información" t o "reportes".

# <span id="page-13-1"></span>7. Additional features of this release

## <span id="page-13-2"></span>**7.1. Various updates**

#### **NIH CV template updates**

We have updated the NIH CV template in Pure to reflect the latest changes from NIH. This change doesn't affact any existing NIH CVs, so it is necessary to create a new NIH CV in order to use the updated template.

[Back to top of page](#page-0-0)  $\blacksquare$ 

[Back to top of page](#page-0-0)

合

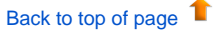

# <span id="page-13-3"></span>Resolved issues

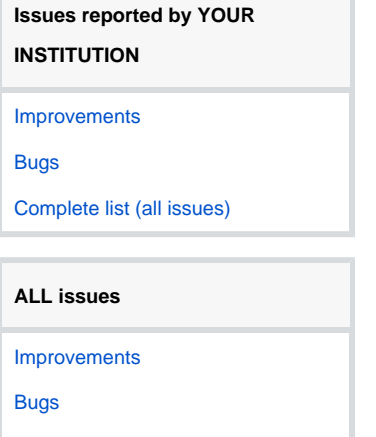

[Complete list \(all issues\)](https://support.pure.elsevier.com/issues/?jql=project%20%3D%20PURESUPPORT%20AND%20fixVersion%20%3D%205.26.0)

**Installation and downloading** See the [Request Pure distribution file](https://doc.pure.elsevier.com/display/PureClient/Request+Pure+distribution+file) page for information about how to request a new version of Pure. **Other Resources and Links** If you have problems with this release please contact [Pure Support](mailto:pure-support@elsevier.com) to get help. **Pure hosting requirements** See the [Pure Requirements](https://doc.pure.elsevier.com/display/PureClient/Pure+Requirements) page for more information about the current hosting requirements for Pure.

**CONTRACTOR**